# **Kassensysteme**

### **Mein EPSON DM-D110 USB Display ist am PC über USB angeschlossen, zeigt aber nur unsinnige Zeichen an, z.B. mit**

#### **Lexware**

Die EPSON DM-D110 USB Kundenanzeigen werden zwar über einen USB Anschluß angeschlossen, jedoch emuliert dieser einen seriellen Port.

Diesen finden Sie unter Windows im Gerätemanager und können dort die Baud - Rate einstellen. Diese muss genau so gewählt werden wie Sie in der Mäuseklaviatur unterhalb des Display eingestellt ist. Der default Wert sind 9600 Baud.

Für die Lexware Kasse gibt es dazu eine gute Anleitung unter folgendem Link:

[https://www.lern-ware.de/wp-content/uploads/2016/01/handbuch\\_kassenhardware-1.pdf](https://www.lern-ware.de/wp-content/uploads/2016/01/handbuch_kassenhardware-1.pdf)

Wichtig ist die Einstellung der Geschwindigkeit, die an allen Positionen gleich sein muss!

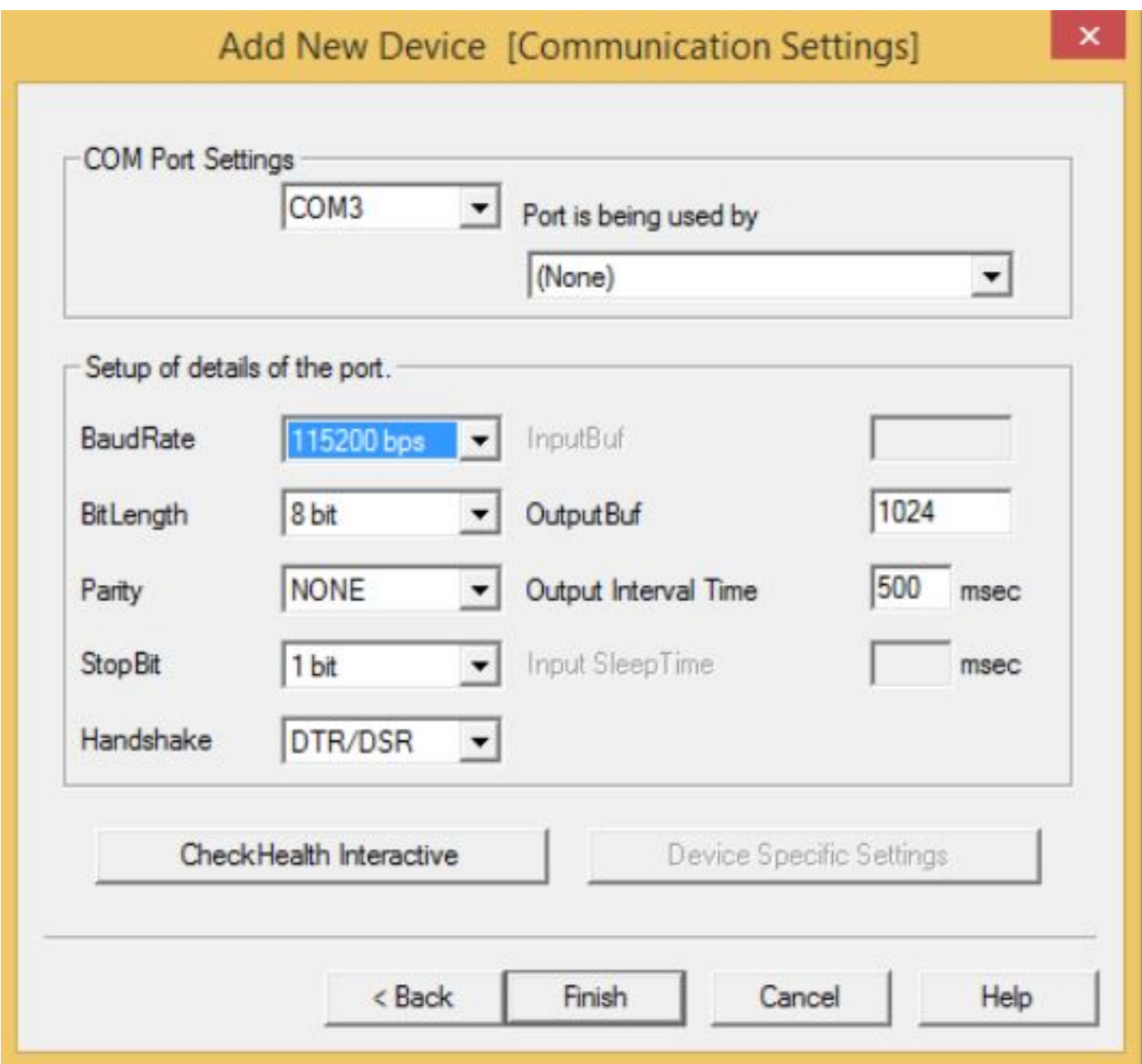

Das Display muss am Gerät direkt über die Dip Switches auf die Bautrate 115200 eingestellt sein! Prüfen Sie dies!

**© 2024 John Doe <info@karley.de> | 2024-05-02 10:55**

kb.karley.de/content/30/326/de/mein-epson-dm\_d110-usb-display-ist-am-pc-ueber-usb-angeschlossen-zeigt-aber-nur-unsinnige-zeichen-an-zb-mit-lexware.html

## **Kassensysteme**

Wo der Switch ist finden Sie im Hanbuch:

[http://support.epostraders.co.uk/support-files/documents/33/UA0-DM-D110\\_TechRef.pdf](http://support.epostraders.co.uk/support-files/documents/33/UA0-DM-D110_TechRef.pdf)

Hier ein Bild der Einstelungen:

### 3.1.1 Transfer Speed Switching

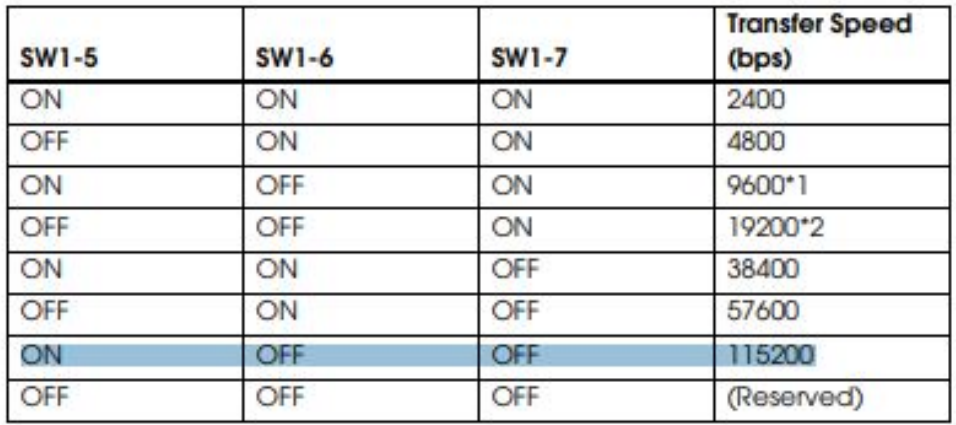

\*1 Default Setting

\*2 Setting that is used when connecting to a USB model of an EPSON TM printer.

Eindeutige ID: #1325 Verfasser: n/a Letzte Änderung: 2018-02-12 14:59

kb.karley.de/content/30/326/de/mein-epson-dm\_d110-usb-display-ist-am-pc-ueber-usb-angeschlossen-zeigt-aber-nur-unsinnige-zeichen-an-zb-mit-l